# Handheld Software Tools

#### V6.55 (Release date: 9/20/2006)

#### **IMPORTANT NOTE:**

Please restart MS Windows and assure that no other programs are running prior to beginning installation. This will minimize the chances of installation errors, and is especially important if upgrading from a previous version.

Software Support:

Within the U.S.: Call Anritsu Handheld Product Technical Hot Line at (972) 644-1777

Outside the U.S.: Contact your Regional Anritsu Authorized Service Center.

(Refer to the Handheld User's Guide)

.....

## Handheld Software Tools V6.55 (Release date: 09/20/2006)

## V6.55

ADDED:

- CL2P (2 Port Cable Loss mode) for S8x0D models
- GPS support for all Modes for S8x0D models
- New scaling support for Single limit, Multiple limit, average cable loss for S8x0D models
- HIPM (High Accuracy Power Meter) for S331D, S332D, MS2711D,
- MT8212B.
- EVDO 128 MAC Codes support
- EVDO 6 Pilot Scan support
- CDMA OvertheAir Pilot Scan/Multi path enhancements
- EVDO OvertheAir -Pilot Scan/Multi path enhancements
- Updated Cable list, Antenna list, Waveguide list and Signal Std list

Bug Fixed:

- Included insertion loss and propagation velocity parameters in return loss plots from S331A models.
- Set the Preference setting to FEET. Open a RL trace convert it to DTF LDF 7-50A ,the loss value doesn't look right.
- If a Transmission Measurement (option 21) trace is saved as a dat file, then use HHST to read it, the unit displayed is dBm, not dB.
- On DTF mode, if a plot is uploaded from PC to the S332D via HHST, then the same plot is read using HHST, you will see a different Prop. Vel. value.
- 'Capture Plot' does not work for Power Monitor Mode with HHST greater than v6.51.
- 'Capture Plot' does not display the GPS information for DTF SWR and DTF RL when GPS is on.
- When signal standard is not selected in High Accuracy Power Meter, signal standard is shown as "Unknown (00)". Would like to suggest to change this to "N/A"

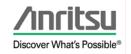

# V6.53 (Release date: 05/11/2006)

Bug Fixed:

- I upgraded to v6.52 from 6.51 and, after editing, all sweeps have a huge spike on the far left that wasn't there before editing.
- Power monitor can not be saved when screen is downloaded to V6.52.
- On the spectrum analyzer trace, set the center frequency to 97.9 MHz and the span to 1.2 MHz, take the measurement, and then store the display. They then transfer the plot to Handheld Software and look at the plot again. However now the grid lines have been offset by 0.02 MHz. This offset is undesirable as the span was specifically chosen to ease in setting of limits, and the offset removes that ease.
- Open a CDMA trace saved using v6.51 or older, the spectrum graph was not displayed properly.

## V6.52 (Release date: 05/1/2006)

Bug Fixed:

- Customers in France complain that HHST v6.51 cannot download more than three traces when installed on PC with Windows XP Operating System. It will either stop downloading after the first trace without any error message or display "Capture Trace #3 Fail" error. However, this problem does not show up on PC with Windows 2000 Operating System.
- Cable Editor, added COM port support from 1 to 6.
- When downloading traces from S332D, some users are facing problem.
- Added new cables to Cable Editor.
- Incorrect Number of Traces reported in the Capture Screen.
- Captured EVDO Measurement Summary does not reflect the unit when unit is changed to WATT.
- Re-capturing more than 1 EVDO/GSM "Plots to .dat files" can result in "Run-time error 9-Subscript out of range"
- In CDMA mode of MT8212B and using HHST version 6.50 or 6.51, captured current plots display different channel standards than what are selected on the instrument. Examples:1. The instrument displays CDMA US Cellular but the captured plot displays CDMA2000 Class4 Korea PCS.
- Waveguide list is still limited to 50 entries even though S820D can handle 199. Fixed by allowing the user to enter up to 200 entries.
- CDMA upload doesn't work.
- When the sweep starts from 3 MHz to 300 MHz with the lowest RBW, our software times out because the unit has not finished the slow sweep.
- The displayed graph in for a saved channel scan is wrong. The measurement was saved in the instrument with a scale of 5 dB/division. When this measurement is brought into HHST, the scale is reported on the display to be 5 dB/division but appears to actually be 10 dB/division. The numeric values for amplitude are correct.
- Tau values displayed in HHST need to be divided by (4 \* 1.2288) for EVDO mode.
- Internal Power Meter both span and frequency values in HHST are incorrect.
- CDMA RF Screen Noise floor reading should be independent of power offset setting.
- CDMA RF Screen -The conversion of channel power from dBm to Watt is wrong. Example: 30 dB should be 1 W. It is currently displayed as 1000 W.
- EVDO: In all screens, noise floor readings should be independent of power offset value.
- EVDO OTA mode power offset value should be added to the powers in the pilot scan table and multipaths powers table.
- EVDO Data CDP Screen: The max. and min. data code powers should not be affected by the power offset setting.
- EVDO multi path power should not be affected by the power offset reading because it is a relative value.

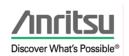

- Overlay traces scaling issue fixed.
- Single sweep spa traces displayed 130 data point instead of 401.
- EVDO RF Screen, All the power value has 3 decimal places, and the display issue is fixed "Ch Power(pw)" to "Ch Power(rms)"
- Add Smooting parameter in the file format for S810D and S820D.
- Add B8ZS status LED in T1 Mode.
- Power Meter display issue fixed.
- Scaling adjusted in the following mode: EVDO, GSM and CDMA.
- CellMaster now always displays Overall EVM in the text summary screen. HHST should do the same.
- Noise floor in summary screen should not be affected by power offset. The noise floor unit should always be in dB. (It seems that the value displayed in the box is not the Noise Floor value. There was a change in the CellMaster display that noise floor is a newly added item in the summary text screen.)
- In CDP-DATA screen, when the slot is "idle", there should be no value in the upper left box "Active data".
- CDP-MAC screen, bottom right PN scan result. When the powers are hight, the bars grows into the left side. The lengths are wrong too.
- In the summary text, 2nd entry, the text label in HHST is "Active Data". However, the way that is is done in CellMaster is that it can alternate between "Active Data" and "Idle Data".
- Waveguide Editor supports up to 200 entries.
- Recall a Spectrogram file had display issues fixed.
- CDMA RF Display Channel Power units where not matching the unit display.

## Handheld Software Tools V6.51 (Release date: 6/21/2005)

#### ADDED:

- Support Downloading traces from Handheld Product & Uploading traces to Handheld Product for the following New Models S810D & S820D.
- EVDO Measurement mode support for MT8212B.
- Signal Standard Editor (Can Upload and Download Standards)
- New feature in Cable Editor to work with MT8212B.
- New feature in Wave Guide Editor to work with S810D & S820D.
- Power Monitor trace is supported.

Bug fixed:

- Capturing RSSI had an issue (brings an empty trace)
  - Uploading an RL trace in MT8212B caused the unit to hang.

## V6.50 (Release date: 3/04/2005)

ADDED:

Support Downloading traces from Handheld Product & Uploading traces to Handheld Product for the following New Measurement Mode in MT8212B firmware version greater than v2.11.

- a) Interference analysis Spectrogram Trace (Download only)
- b) Interference analysis RSSI
- c) Interference analysis Spectrum trace
- d) Channel Scanner

Support Downloading traces from Handheld Product & Uploading traces to Handheld Product for the following for MS2711D with High Freq (7Ghz to 9.5)

• New DTF TIME display added.

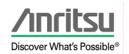

- New Average Cable loss parameter added to all MODELS (If a Cable Loss trace is selected, HHST will automatically calculate the Average cable loss for the trace and display in the bottom of the screen.)
- New Andrew cables added to HHST
- Negative antenna factor support (Old HHST doesn't support Negative Antenna Factor. Current version will support Negative Antenna Factor, and it can upload to all D Models.)
- T1 and E1 G.821 parameters added
- T1/E1 Recall support for S331D.

# V6.49 (Release date: 9/27/2004)

ADDED:

- Support Downloading traces from Handheld Product & Uploading traces to Handheld Product for the following New Model MT8212B
- Support Downloading traces from Handheld Product & Uploading traces to Handheld Product for the following New Measurement Mode
  - o GSM
  - o CDMA
  - o T1/E1
  - o Power Meter
- USB Adapter Support:

Handheld Software Tools V6.49 will support **most** of the USB to Serial Adapter in the Market.

Few adapters tested in the factory:

- a) HP USB to Serial Adapter (PN: 5184-2172)
- b) BELKIN USB to Serial Adapter (PN: F5U103)
- c) Xircom USB to Serial Adapter (PN: PGSDB9)
- d) KEYSPAN USB to Serial Adapter (PN: USA-19QW)
- e) Delorme USB to Serial Adapter (PN: DEL00331)
- f) Tripp Lite USB to Serial Adapter (PN: U209-000-R)
- g) USB-RS232C (PN: USB-CVRS9)
- Old Power Meter .dat files saved between HHST v6.45 to v6.48 can be opened with new Power Meter screen.
- Maximum Overlay traces has increased from 3 to 10 traces (SPA and SM traces).
- Around 60 new cables are added to Cable Editor List.

FIXED:

- In smaller span, Multi segment limit line truncated the value after two decimal place.
- In smaller span, Marker truncates the value after two decimal place.
- MS2711D didn't display impedance in the trace.
- Plot info. Displays "Err" if the next arrow is clicked.
- View Plot Info. Version for HHST comes as 6.4, truncates decimal place more than one.
- Blocked overlay, if the destination or the source trace is C/I.
- Added menu under Settings Properties, Misc.
- VNA, SPA traces truncates the last bottom line, in some Windows Settings.
- Doesn't remember the Toolbar or Status bar settings.
- Max Hold indicator added to SM traces.
- S331D, S332D uploaded issue fixed.
- It would be nice to just press "Y" for Yes and "N" for No, during a Save trace Message box.

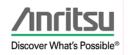

# V6.48 (Release date: 6/16/2004)

FIXED:

- Antenna editor with MS2711D has a factor 10 error during downloading and uploading the antenna Fixed.
- Grid control in Antenna editor calculates a wrong Antenna factor Fixed.
- Save .ant files in Antenna editor didn't save the values properly Fixed.
- While editing the grid control, few sequences didn't calculate the values properly Fixed.
- StdAntenna.ant Antenna Anritsu 2000-1032 gain value is changed from 1dBi to 2dBi Fixed.

# Version 6.47 (Release data: 12/23/2003)

ADDED:

- Support Downloading traces from Handheld Product & Uploading traces to Handheld Product for the following New Model MS2711D/6 for use with FCN4760

FIXED:

- Windows 2000 with Service Pack 4 had issue with Software Tools, Upgraded the .dlls from Service Pack 3 to Service Pack 4 to fix this issue.
- Software tools v6.46 has capture trace issue, when the Regional Settings is set most of the German or France Settings. This issue is fixed.
- Antenna name in Antenna Editor is changed to Anritsu Part Number.
- When Model is S332D the OBW measurement doesn't display the necessary
- Measurement fields in the bottom of the trace Fixed.
- S332D/MS2711D with Linear units had uploading issues Fixed.

## Version 6.46 (Release date: 10/22/2003)

ADDED:

- Support Downloading traces from Handheld Product & Uploading traces to Handheld Product for the following New Model S331D, S332D and MS2711D
- New Measurement Modes added: Power Meter, Transmission Measurement.
- New Measurements added in SPA:
  - Interference Analysis, OBW, C/I given support for download, upload and save as a .dat file, .mdb file, .txt file and metafile.
- Added a drop down list box for Operator Name, so that it will remember the last ten operators.
- Added new "No to All" button, when HHST is prompting to save the trace.
- Added LINEAR display for SPA traces.
- Antenna editor upgraded to support MS2711D/6

#### FIXED:

- Cable editor for all C Models doesn't work, Control byte 80, 81.
- SMST versions less than 6.25 displays date and time in the traces for S251A model. This got broken in V6.25.
- S818A if you save date, you can't see in V6.41.
- S8xxA series doesn't support uploading cable list ... displayed a message box, which says it will not support this feature.
- RL trace with Multi limit line ON, when converting to DTF it should turn OFF Multi limit.
- HHST graph was not able to handle when span is 20 Hz or less. The graph looks abnormal when it is zoomed. Blocked zooming when the span is less than or equal to 20Hz.
- S251A bottom title displays Resolution, Cal status and CW status twice.
- When displaying a Cable loss plot with a unit other than S810A, S818A, S810C, S820C, the 'WAVEGUIDE' portion of the title should be removed.

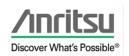

- Change the footer setting by turning off the Date and Time Stamp. Insertion loss value changes.
- DTF When feet setting is selected in the properties, Marker values read wrong value.
- DTF Conversion of RL to DTF was not accurate when the setting is set to Feet, but when the setting is in Meter every thing looks fine. Now both Feet and Meter values are accurate.

## Version 6.45 (Release date: 04/02/2003)

ADDED:

- Support Downloading traces from Handheld Product & Uploading traces to Handheld Product for the following New Model MT8212A
- Capture trace as .dat file, which will save directly the selected traces into a folder selected by the user.
- Increased SPA trace accuracy.
- Changed name Site Master Software Tools to Handheld Software Tools.
- Given support for MS2711B, Capture Linear units traces.
- HST is changed to handle low SPAN traces.

FIXED:

- S251A date and time issue fixed.
- S251A display had two similar line display in the bottom of the trace (Ex. Resolution twice, CW Status twice), Fixed.
- Capture Current traces, will display "Current" as title of the graph, instead of the previous trace name.

## Version 6.41 (Release date: 04/01/2002)

ADDED :

- Support Downloading traces from Site Master & Uploading traces to Site Master for the following New Models S820C and S810C
- Wave Guide Editor added to support Downloading and Uploading the Wave Guide list and saving as a file.
- Help files for Antenna Editor, Cable Editor, Waveguide Editor.
- New Antenna Calculator is added, which calculates if you have frequency and (Gain or Factor) to find Gain or Factor.
- If you save a .dat file in (For example v6.41) latest version of SMST and tried to use a older version of SMST (For example v6.23) then a Message box displays and guide the user to download the latest version of SMST by displaying the link to Anritsu Company Web site.
- Given option for Waveguide editor in Tools Menu.
- Added a new Dialog Box for the customers when saving the plots as .dat files or into Database, guide them to use the latest version of Software Tools for the New Site Master Models.

MS2711B new support added :

- Marker values, Delta Marker, Channel Power & Channel Power Density values and Units changes according to the condition whether it is a W,nW,uW,pW,mW or fW.
- Marker values, Delta Marker, Channel Power & Channel Power Density values and Units change according to the condition whether it is a W,V,mV,uV or nV.
- Display Normalization ON when it is ON in the trace.
- Marker values & Delta Marker values changes if Normalization in ON, Ref Level Offset is added if Normalization is ON to Marker and Delta Marker Values.
- Antenna Editor is updated, it Calculates Antenna Factor if the user types the Frequency and Antenna Gain.
- Undo Overlay added to Right function.

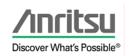

## FIXED :

- DTF feet as default in Preference doesn't work, fixed this problem .
- MS2711B issue with Channel power in TG mode...timeout due to lot of sweeping time.
- Cable editor issue for C Models fixed to support uploading to Site Master.
- CW ON status issue in 251B,331B,332B,113B and 114B are fixed.
- German and French Regional settings issue fixed.
- If you open a Database file in a particular directory and then close it ,again if you are trying to open Database it remembers the previous Path which you select to Open Database files.
- Limit line accuracy increased from 2 to 3 decimal places.
- Help file is updated for Antenna Editor, Cable Editor, SMST. Help information for USB Adapter is added to the help file.
- Uploading traces to Site Master C Models if InstaCal is ON issue fixed

## Version 6.40

ADDED:

- Capture Current Trace You can find this in Capture Menu- Capture Current Trace to Screen with out saving the trace you can capture the current Display in all Modes
- If Cal is Off then you will get a Red Color display in your Graph saying "CALIBRATION OFF"
- Support Downloading traces from Site Master & Uploading traces to Site Master for the following New Models: S332C, S331C, S251C, S113C, S114C, and MS2711B
- Added Date format(mm/dd/yyyy, dd/mm/yyyy, yyyy/mm/dd) in properties
- Added Operator Name in Preference(Before Downloading you need to give a Operator Name)
- Preamp, Normalization Support
- 6 Markers
- Overlay Indicator
- DTF trace now support uploading segmented lines in all C Models, 251B
- In ACPR, Upper Channel Power, Lower Channel Power, Main Channel Power indicates the frequency in a label in the bottom of the line.

## FIXED:

- About Screen Changed
- Bug fixed: Now it work in Windows with Locales language settings
- Modified Print Screen

## Version 6.31

ADDED:

- Peak Marker and Valley Marker in Return loss plot & DTF
- Peak Marker and Valley Marker in Smith Chart
- Smith Chart Over Lay
- Added features in MS2711A
- (Channel Power and ACPR)

ACPR:-

- a) Displays the Main Channel Power Bandwidth (Pink color vertical line)
- b) Displays the Lower Channel Power Bandwidth(Sky Blue color vertical line)
- c) Displays the Upper Channel Power Bandwidth(Sky Blue color vertical line)
- d) Display the value for Main Channel Power
- e) Display the value for Lower Channel Power
- f) Display the value for Upper Channel Power
- g) Display the value for Channel Spacing
- h) Overlay of two ACPR displays

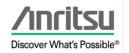

CP:-

- a) Displays the Channel Power (Red color vertical line)
- b) Displays the value of Channel Power
- c) Displays the value of Channel Power Density
- d) Displays the value of Integration BW
- e) Displays plot average
- f) Overlay of two Channel Power

## FIXED:

- Added in Field Strength measurement .If antenna factors are ON, it displays the units in Meters
- Cable Loss and Propagation Velocity are displayed with DTF traces
- Total Number, of traces in the box is displayed in Plot Download Screen
- Bug in About Screen fixed
- Overlay works fine with Start Frequency and Stop Frequency
- Now Auto Scaling works with the overlay plots
- Redesigned the structure of Antenna Editor
- Different shades of gray for printing the overlay plots in a MONO Printer
- If Delta Marker is selected, the corresponding Marker is also displayed if originally off
- Overlay 2 plots onto a third, save the plot in database. It redraws all three traces when reopened
- If Unit is changed from dBm => dBv or any units, it converts the limit line and marker values to the corresponding units
- Overlay of different units is possible (dBm over dBmV or any units)
- Tab order error fixed in Cable Editor and Antenna Editor
- Zoom works with Smith Chart

## Version 6.10

- Bug fixed: Now compatible with Chinese/Japanese/Korean Windows
- Support new model S251B
- Multi-segment Limit Line

## Version 6.01

- Bug fixed: now works with Windows in European Locales Settings.

## Version 6.00

- Change to 32-bit program platform.
- Support new model S332B
- Enhanced Marker/Limit features, now you can drag and move with the mouse
- Plot zooming
- Smart Plot Overlaying
- New Friendly User interface

## Version 5.30

- SM 251A support BiasTee, Power Output Level
- Cable List Editor (This feature is only available on Model S251)

## Version 5.21

- Display the Site Master CW On/OFF option in latest Version of Site Master firmware.
- Bug fixed: single trace download from S330A/S331A.

## Version 5.10

Add support to Site Master Model S810A, S818A(Microwave Site Master).

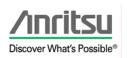

- Support Waveguide Distance to Fault calculation.
- "Plot Info" function: shows detail information of a captured plot.

## Version 5.01/5.02

- Bug fixed: Database program now works correctly with European character set.
- Bug fixed: Fixed the problem of marker reading not being updated when changing graph type.
- Fixed installation problem of database program.

## Version 5.00

- Adds support for Site Master Model S120A, S235A, S250A
- New database function for easy plot management
- Quick Print Style select
- European users will notice that the "," can be used in place of the "." in decimal values.
- Tab/comma separator option has been taken out. It is now defaulted to "TAB".
- Trace Header Option has been replaced with the new EXPORT function under the File menu.
- Improved Installation Program

## Version 4.20

- Adds support for Site Master Model S331A, S330A
- Added 2 more markers(Total of 4) and delta marker function
- New updated cable list

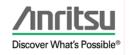

# \*\*\*\* POTENTIAL SETUP PROBLEMS/SOLUTIONS \*\*\*\*

-----PROBLEM #1 ------

Site Master Software Tools may not install properly if any of the OCXs or DLLs are already in use by another Windows application.

#### Symptoms:

The setup program displays a message similar to one of the following:

- 1) File XXXX.YYY is already in use
- 2) File XXXX.YYY is an incompatible format

These symptoms are most prevalent with regards to the .OCX or .dll files.

#### Solution:

In most cases setup program will try to copy the files the next time you restart your PC.

You may also try to install one more time. Assure that no other Windows programs are running when setup is initiated. This may be done by:

- 1) Removing all icons from the StartUp program group. The icons may be temporarily dragged to another program group, or deleted.
- 2) Restart Windows.
- 3) Run SETUP.EXE again

-----PROBLEM #2 -----

#### Symptoms:

After installing the new version of Site Master Software Tools, accessing Site Master database with older version of Site Master Software Tools locks up the PC.

## Solution:

Site Master Database Program is installed to Microsoft Windows(TM) as an OLE server. Older versions of Site Master Software Tools are not compatible with the newly installed database OLE server. Please keep only one version of Software Tools in each PC.

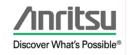